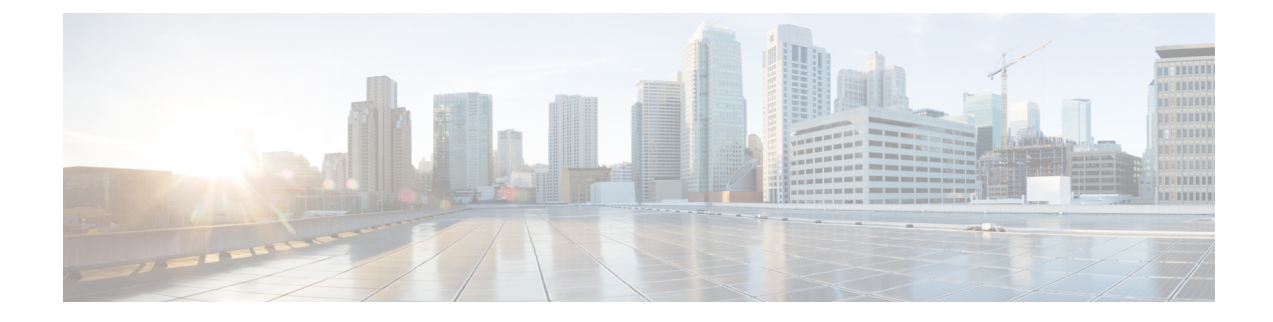

# **Installing Cisco Elastic Services Controller on Cisco Cloud Services Platform 2100**

This chapter describes how to install Cisco Elastic Services Controller on CSP 2100 and includes the following sections:

- [Prerequisites,](#page-0-0) on page 1
- Installing the Elastic Services [Controller](#page-0-1) Instance in CSP 2100, on page 1

### <span id="page-0-0"></span>**Prerequisites**

Following are the prerequisites that you require before you start installing the ESC instance in CSP 2100.

- Virtual CPUs 2 (minimum)
- Memory 8 GB
- Disk size 80

## <span id="page-0-1"></span>**Installing the Elastic Services Controller Instance in CSP 2100**

Once you have completed the tasks specified in the prerequisites section, you can use the following procedure to deploy and launch ESC instance in CSP 2100. Following are the three deployment alternatives available for CSP 2100.

- ESC with Single and Dual Interfaces
- ESC HA Installation

#### **ESC with Single and Dual Interface**

To install ESC in CSP, you must create the user-data in the following format as the day0 configuration file:

A sample for single interface describing the day zero file as config drive and user data is as follows:

```
#cloud-config
users:
 - name: admin # The user's login name
   gecos: admin # The user name's real name<br>groups: esc-user # add admin to group esc-use
                           # add admin to group esc-user
```

```
passwd:
$6$rounds=4096$Yo11pRsFO$iT5SGMJ6z8WEnmj8TKMdInblgWeb/UChmrsQs3aspx8j.yUuuhxKk2XScOkerWWxpqD5F0sLfC5kzT5t2xGkL1
                        # The hash -- not the password itself -- of the password you want
                       # to use for this user. You can generate a safe hash via:
                        # mkpasswd --method=SHA-512 --rounds=4096
  lock-passwd: false # Defaults to true. Lock the password to disable password login
                        # Set to false if you want to password login
  homedir: /home/admin # Optional. Set to the local path you want to use. Defaults to
/home/<username>
   sudo: ALL=(ALL) ALL # Defaults to none. Set to the sudo string you want to use
ssh pwauth: True # Defaults to False. Set to True if you want to enable password
authentication for sshd.
write files:
# System Configuration
- path: /etc/cloud/cloud.cfg.d/sys-cfg.yaml
 content: |
   network: # Network configuration
     version: 1 # Network config version 1
     config:
     - type: physical # Represents a "physical" network device, typically Ethernet-based.
       name: eth0 # The network device name
       subnets: # Multiple subnet entries can be defined under this portion.{}
       - type: static # Specify the subnet type. set to 'static' to configure this interface
 with a static IPv4.
         address: 10.0.0.40 # ESC's Static IP Address
         netmask: 255.255.255.128 # Netmask
         dns nameservers: ['10.0.0.1']
         routes:
          - gateway: 10.0.0.1 # Default Gateway
           network: 0.0.0.0
           netmask: 0.0.0.0
# ESC Configuration
- path: /opt/cisco/esc/esc-config/esc-cfg.yaml
  content: |
    confd:
     init aaa users:
      - name: admin
       passwd:
$6$rounds=4096$Yo11pRsFO$iT5SGMJ6z8WEnmj8TKMdInblgWeb/UChmrsQs3aspx8j.yUuuhxKk2XScOkerWWxpqD5F0sLfC5kzT5t2xGkL1
     escmanager:
       open_ports:
        - '8080'
```

```
- 18443url:
       - http://0.0.0.0:8080/ESCManager
       - https://0.0.0.0:8443/ESCManager
   esc_service: {}
# Networking
- path: /opt/cisco/esc/esc-config/esc-config.xml
  content: |
   <?xml version="1.0" ?>
    <esc>
        <esc-cloud>
           <http_rest enabled="true"/>
            <auth enabled="false"/>
           <https_rest enabled="false"/>
        </esc-cloud>
        <esc-service>
```

```
<service-init/>
        </esc-service>
    \langle/esc\rangle# Params
- path: /opt/cisco/esc/esc-config/esc_params.conf
  content: |
   default.enable cascade deletion=true
bootcmd:
- [ cloud-init-per, once, disable ipv6 eth0, sh, -c, "echo net.ipv6.conf.eth0.disable ipv6
 = 1 >> /etc/sysctl.conf"]
# Update the ESC-HOST value with your own hostname
- [ cloud-init-per, once, update_host_name, sh, -c, "echo ESC-HOST >> /etc/hostname &&
hostnamectl set-hostname ESC-HOST"]
- [ cloud-init-per, once, update hosts, sh, -c, "echo 127.0.0.1 ESC-HOST >> /etc/hosts"]
runcmd:
- [ cloud-init-per, once, confd keygen root, sh, -c, "/usr/bin/escadm confd keygen --user
root"]
- [ cloud-init-per, once, confd_keygen_admin, sh, -c, "/usr/bin/escadm confd keygen --user
admin"]
- [ cloud-init-per, once, esc service start, sh, -c, "chkconfig esc service on && service
esc_service start"] # You must include this line
```
A sample for dual interfaces describing the day zero file as config drive and user data is as follows:

You can configure an ethernet-based physical network device with a static IPv4 in ESC .

```
#cloud-config
users:<br>- name: admin
                       # The user's login name
  gecos: admin # The user name's real name
  groups: esc-user # add admin to group esc-user
  passwd:
$6$rounds=4096$Yo11pRsFO$iT5SGMJ6z8WEnmj8TKMdInblgWeb/UChmrsQs3aspx8j.yUuuhxKk2XScOkerWWxpqD5F0sLfC5kzT5t2xGkL1
                       # The hash -- not the password itself -- of the password you want
                       # to use for this user. You can generate a safe hash via:
                                       mkpasswd --method=SHA-512 --rounds=4096
  lock-passwd: false # Defaults to true. Lock the password to disable password login
                       # Set to false if you want to password login
  homedir: /home/admin # Optional. Set to the local path you want to use. Defaults to
/home/<username>
  sudo: ALL=(ALL) ALL # Defaults to none. Set to the sudo string you want to use
ssh_pwauth: True # Defaults to False. Set to True if you want to enable password
authentication for sshd.
write files:
# System Configuration
- path: /etc/cloud/cloud.cfg.d/sys-cfg.yaml
 content: |
   network: # Network configuration
     version: 1 # Network config version 1
     config:
     - type: physical # Represents a "physical" network device, typically Ethernet-based.
       name: eth0 # The network device name
       subnets: # Multiple subnet entries can be defined under this portion.{}
       - type: static # Specify the subnet type. set to 'static' to configure this interface
 with a static IPv4.
          address: 10.0.0.40 # ESC's Static IP Address
         netmask: 255.255.255.128 # Netmask
         dns nameservers: ['10.0.0.1']
         routes:
          - gateway: 10.0.0.1 # Default Gateway
```

```
network: 0.0.0.0
            netmask: 0.0.0.0
      - type: physical # Represents a "physical" network device, typically Ethernet-based.
        name: eth1 # The network device name
        subnets: # Multiple subnet entries can be defined under this portion.{}
       - type: static # Specify the subnet type. set to 'static' to configure this interface
with a static IPv4.
          address: 192.168.0.40 # ESC's Static IP Address
          netmask: 255.255.255.128 # Netmask
          dns nameservers: []
          routes:
          - gateway: 192.168.0.1 # Default Gateway
           network: 192.168.0.0
           netmask: 255.255.255.128
# ESC Configuration
- path: /opt/cisco/esc/esc-config/esc-cfg.yaml
  content: |
    confd:
      init aaa users:
      - name: admin
        passwd:
$6$rounds=4096$Yo11pRsFO$iT5SGMJ6z8WEnmj8TKMdInblgWeb/UChmrsQs3aspx8j.yUuuhxKk2XScOkerWWxpqD5F0sLfC5kzT5t2xGkL1
      escmanager:
       open_ports:
        - '8080'
        - '8443'
       ||||- http://0.0.0.0:8080/ESCManager
        - https://0.0.0.0:8443/ESCManager
    esc_service: {}
# Networking
- path: /opt/cisco/esc/esc-config/esc-config.xml
 content: |
    <?xml version="1.0" ?>
    \langleesc\rangle<esc-cloud>
            <network gateway="10.0.0.1" hostname="VAR_LOCAL_HOSTNAME" ipv6_autoconf="no"
networking="yes" networking ipv6="yes" nozeroconf="yes">
                <interface bootproto="none" device="eth1" ipaddr="192.168.0.40"
ipv4_failure_fatal="yes" ipv6init="no" name="System_eth1" netmask="255.255.255.128"
nm_controlled="no" onboot="yes" type="Ethernet"/>
                <resolv/>
            </network>
            <http_rest enabled="true"/>
            <auth enabled="false"/>
            <https_rest enabled="false"/>
        </esc-cloud>
        <esc-service>
            <service-init/>
        </esc-service>
    </esc>
# Params
- path: /opt/cisco/esc/esc-config/esc_params.conf
  content: |
    default.enable_cascade_deletion=true
bootcmd:
- [ cloud-init-per, once, disable ipv6 eth0, sh, -c, "echo net.ipv6.conf.eth0.disable ipv6
 = 1 >> /etc/sysctl.conf"]
# Update the ESC-HOST value with your own hostname
- [ cloud-init-per, once, update host name, sh, -c, "echo ESC-HOST >> /etc/hostname &&
hostnamectl set-hostname ESC-HOST"]
- [ cloud-init-per, once, update hosts, sh, -c, "echo 127.0.0.1 ESC-HOST >> /etc/hosts"]
```

```
runcmd:
- [ cloud-init-per, once, confd_keygen_root, sh, -c, "/usr/bin/escadm confd keygen --user
root"]
- [ cloud-init-per, once, confd keygen admin, sh, -c, "/usr/bin/escadm confd keygen --user
admin"]
- [ cloud-init-per, once, esc service start, sh, -c, "chkconfig esc service on && service
esc service start"] # You must include this line
```
#### **Creating ESC passwords to use in Day0 Files**

When using the Cloud-Init day0 file to deploy an ESC instance, the passwords must be passed in as a hash, and not a plain text.

To create a hashed password, use the mkpasswd tool. The following example shows how to use the mkpasswd tool to create a hashed password.

```
~$ mkpasswd --method=SHA-512 --rounds=4096
Password:
$6$rounds=4096$Yo11pRsFO$iT5SGMJ6z8WEnmj8TKMdInblgWeb/UChmrsQs3aspx8j.yUuuhxKk2XScOkerWWxpqD5F0sLfC5kzT5t2xGkL1
```
#### **Step 1 Upload user-data file to CSP**

To deploy ESC, the user-data file must be first uploaded to the CSP node.

**Note** The path to upload images and day0 files is: /osp/repository

scp user-data-esc admin@<CSP\_IP\_ADDRESS>:/osp/repository

#### **Step 2 Deploying ESC VM**

You must edit configuration to be sent to the CSP node hosting the ESC VM.

Following is the deployment datamodel for single interface. For dual interface, you have two interfaces.<name>ESC-SA-2-IF</name>

```
<?xml version="1.0"?>
<services xmlns="http://www.cisco.com/ns/test/service">
  <service>
    <name>ESC-SA-1-IF</name>
    <memory>2048</memory>
    <numcpu>1</numcpu>
    <disk_size>8.0</disk_size>
    <disk-resize>true</disk-resize>
    <iso_name>ESC-4_4_0_xxx.qcow2</iso_name>
    <power>on</power>
    <ip>10.0.0.40</ip>
    <!-- add the ip for display in the CSP web/console interfaces -->
    <vnc_password>CSP_ADMIN_PASSWORD</vnc_password>
    <!-- to secure the VNC console session -->
    <vnics>
      <vnic>
        <nic>0</nic>
        <vlan>12</vlan>
        <tagged>false</tagged>
        <type>access</type>
        <passthrough_mode>none</passthrough_mode>
        <model>virtio</model>
        <network name>enp11s0f0</network name>
      \langle/vnic\rangle</vnics>
    <disk_type>ide</disk_type>
    <day0_filename>user-data-esc</day0_filename>
    <day0-dest-filename>user-data</day0-dest-filename>
```

```
<day0-volume-id>cidata</day0-volume-id>
  </service>
</services>
```
#### **Step 3 Sending Configuration**

Use a netconf-console (shipped with ConfD) to deploy ESC on a CSP node.

```
$ netconf-console --port=2022 --host=<CSP_IP_ADDRESS> --user=CSP_ADMIN_USERNAME
--password=CSP_ADMIN_PASSWORD --edit-config=deployESCHA1.xml
```
#### **Step 4 Configuring the VIM Connector**

After ESC has booted, configure the VIM Connectors.

When installing ESC in CSP, no VIM connectors are added by default. To manage VNFs, you must create the VIM connector.

#### **Step 5 Adding the VIM Connectors**

For more information on configuring VIM connectors after installation, and managing VIM connectors, see Managing VIM Connectors in the *Cisco Elastic Services Controller User Guide*.

### **ESC HA Installation**

To install ESC in CSP, you must create the user-data in the following format as the day0 configuration file. For HA, you must define one file for each VM.

For creating ESC passwords to use in Day0 Files, see the **Creating ESC passwords to use in Day0 Files** section.

A sample for ESC HA installation on ode 1 describing the day zero file as config drive and user data is as follows:

```
user-data sample - HA Node 1
#cloud-config
users:
 - name: admin
  gecos: admin
  groups: esc-user
  passwd:
$6$rounds=4096$Yo11pRsFO$iT5SGMJ6z8WEnmj8TKMdInblgWeb/UChmrsQs3aspx8j.yUuuhxKk2XScOkerWWxpqD5F0sLfC5kzT5t2xGkL1
  lock-passwd: false
  homedir: /home/admin
  sudo: ALL=(ALL) ALL
ssh_pwauth: True
write files:
# System Configuration
- path: /etc/cloud/cloud.cfg.d/sys-cfg.yaml
  content: |
   network: # Network configuration
     version: 1 # Network config version 1
     config:
     - type: physical # Represents a "physical" network device, typically Ethernet-based.
        name: eth0 # The network device name
        subnets: # Multiple subnet entries can be defined under this portion. {}
```

```
- type: static # Specify the subnet type. set to 'static' to configure this interface
 with a static IPv4.
          address: 10.0.0.40 # ESC's Static IP Address
         netmask: 255.255.255.128 # Netmask
          dns_nameservers: ['10.0.0.1']
          routes:
          - gateway: 10.0.0.1 # Default Gateway
           network: 0.0.0.0
           netmask: 0.0.0.0
      - type: physical # Represents a "physical" network device, typically Ethernet-based.
        name: eth1 # The network device name
        subnets: # Multiple subnet entries can be defined under this portion.{}
       - type: static # Specify the subnet type. set to 'static' to configure this interface
 with a static IPv4.
         address: 192.168.0.40 # ESC's Static IP Address
          netmask: 255.255.255.128 # Netmask
          routes:
           - gateway: 192.168.0.1 # Default Gateway
           network: 192.168.0.0
           netmask: 255.255.255.128
# ESC Configuration
- path: /opt/cisco/esc/esc-config/esc-cfg.yaml
 content: |
   ha:
      vri: 9 # this number is ranged from 1 \sim 254. You can randomly choose one but make
sure it won't conflict with other VRRP ID in the same subnet
     mode: drbd \qquad # Only 'drbd' is supported now.
      vip: 10.0.0.42 # The VIP for ESC HA
     vif: eth0
     nodes:
      - ipaddr: 10.0.0.40 # ESC HA's own IP Address
      - ipaddr: 10.0.0.41 # The peer ID Address of ESC HA
    confd:
     init_aaa_users:
      - name: admin
       passwd:
$6$rounds=4096$Yo11pRsFO$iT5SGMJ6z8WEnmj8TKMdInblgWeb/UChmrsQs3aspx8j.yUuuhxKk2XScOkerWWxpqD5F0sLfC5kzT5t2xGkL1
   esc_service: {}
# Params
- path: /opt/cisco/esc/esc-config/esc_params.conf
  content: |
   default.enable cascade deletion=true
bootcmd:
- [ cloud-init-per, once, disable_ipv6_eth0, sh, -c, "echo net.ipv6.conf.eth0.disable ipv6
= 1 >> /etc/sysctl.conf"]
# Update the ESC-HA-1 value with your own hostname
- [ cloud-init-per, once, update_host name, sh, -c, "echo ESC-HA-1 >> /etc/hostname &&
hostnamectl set-hostname ESC-HA-1"]
- [ cloud-init-per, once, update hosts, sh, -c, "echo 127.0.0.1 ESC-HA-1 >> /etc/hosts"]
runcmd:
- [ cloud-init-per, once, confd keygen root, sh, -c, "/usr/bin/escadm confd keygen --user
root"]
- [ cloud-init-per, once, confd keygen admin, sh, -c, "/usr/bin/escadm confd keygen --user
admin"]
- [ cloud-init-per, once, esc_service_start, sh, -c, "chkconfig esc_service on && service
esc service start"] # You must include this line
```
#### **Step 1 Uploading user-data file to CSP**

To deploy ESC, the user-data file must be first uploaded to the CSP node.

#### **Note** The path to upload images and day0 files is: /osp/repository

scp user-data-esc-ha-1 CSP ADMIN USERNAME@<CSP\_IP\_ADDRESS>:/osp/repository

scp user-data-esc-ha-2 CSP\_ADMIN\_USERNAME@<CSP\_IP\_ADDRESS>:/osp/repository

#### **Step 2 Deploying ESC VM**

You must edit configuration to be sent to the CSP node hosting the ESC VM.

Following is the deployment datamodel for ESC HA on node 1 :

```
deployESC-HA-1.xml
<?xml version="1.0"?>
<services xmlns="http://www.cisco.com/ns/test/service">
 <service>
    <name>ESC-HA-1</name>
    <memory>2048</memory>
    <numcpu>1</numcpu>
    <disk_size>8.0</disk_size>
    <disk-resize>true</disk-resize>
    <iso_name>ESC-4_4_0_xxx.qcow2</iso_name>
    <power>on</power>
    <ip>10.0.0.40</ip>
    <!-- add the ip for display in the CSP web/console interfaces -->
    <vnc_password>VNC_PASSWORD</vnc_password>
    <!-- to secure the VNC console session -->
    <vnics>
      <vnic>
        <nic>0</nic>
        <vlan>1</vlan>
        <tagged>false</tagged>
        <type>access</type>
        <passthrough_mode>none</passthrough_mode>
        <model>virtio</model>
        <network name>enp11s0f0</network name>
      </vnic>
      <vnic>
        <nic>1</nic>
        <vlan>1</vlan>
        <tagged>false</tagged>
        <type>access</type>
        <passthrough_mode>none</passthrough_mode>
        <model>virtio</model>
        <network_name>enp11s0f1</network_name>
      </vnic>
    </vnics>
    <disk_type>ide</disk_type>
    <day0_filename>user-data-esc</day0_filename>
    <day0-dest-filename>user-data</day0-dest-filename> <!-- 'user-data' must always be used for the
day0-dest-filename. -->
    <day0-volume-id>cidata</day0-volume-id>
  </service>
</services>
```
#### Following is the deployment datamodel for ESC in HA on node 2 :

```
deployESC-HA-2.xml
<?xml version="1.0"?>
<services xmlns="http://www.cisco.com/ns/test/service">
  <service>
    <name>ESC-HA-2</name>
    <memory>2048</memory>
    <numcpu>1</numcpu>
    <disk_size>8.0</disk_size>
```
П

```
<disk-resize>true</disk-resize>
    <iso_name>ESC-4_4_0_xxx.qcow2</iso_name>
    <power>on</power>
    <ip>10.0.0.41</ip>
    <!-- add the ip for display in the CSP web/console interfaces -->
    <vnc_password>VNC_PASSWORD</vnc_password>
    <!-- to secure the VNC console session -->
    <vnics>
      <vnic>
        <nic>0</nic>
        <vlan>1</vlan>
        <tagged>false</tagged>
        <type>access</type>
        <passthrough_mode>none</passthrough_mode>
        <model>virtio</model>
        <network name>enp11s0f0</network name>
      </vnic>
      <vnic>
        <nic>1</nic>
        <vlan>1</vlan>
        <tagged>false</tagged>
        <type>access</type>
        <passthrough_mode>none</passthrough_mode>
        <model>virtio</model>
        <network name>enp11s0f1</network name>
      </vnic>
    </vnics>
    <disk_type>ide</disk_type>
    <day0_filename>user-data-esc</day0_filename>
    <day0-dest-filename>user-data</day0-dest-filename> <!-- 'user-data' must always be used for the
 day0-dest-filename. -->
    <day0-volume-id>cidata</day0-volume-id>
  </service>
</services>
```
#### **Step 3 Sending Configuration**

Use a netconf-console (shipped with ConfD) to deploy ESC on a CSP node.

```
$ netconf-console --port=2022 --host=<CSP_IP_ADDRESS> --user=<CSP_ADMIN_USERNAME>
--password=<CSP_ADMIN_PASSWORD> --edit-config=deployESC-HA-1.xml
```

```
$ netconf-console --port=2022 --host=<CSP_IP_ADDRESS> --user=<CSP_ADMIN_USERNAME>
--password=<CSP_ADMIN_PASSWORD> --edit-config=deployESC-HA-2.xml
```
#### **Step 4 Configuring the VIM Connector**

After ESC has booted, configure the VIM Connectors.

When installing ESC in CSP, no VIM connectors are added by default. To manage VNFs, you must create the VIM connector.

#### **Step 5 Adding the VIM Connectors**

For more information on configuring VIM connectors after installation, and managing VIM connectors, see Managing VIM Connectors in the *Cisco Elastic Services Controller User Guide*.

I

i.